## How to Login to Schoology - Student

To sign in to Schoology go to the icon on your laptop or school home page or visit<https://stjohnsschools.schoology.com/>

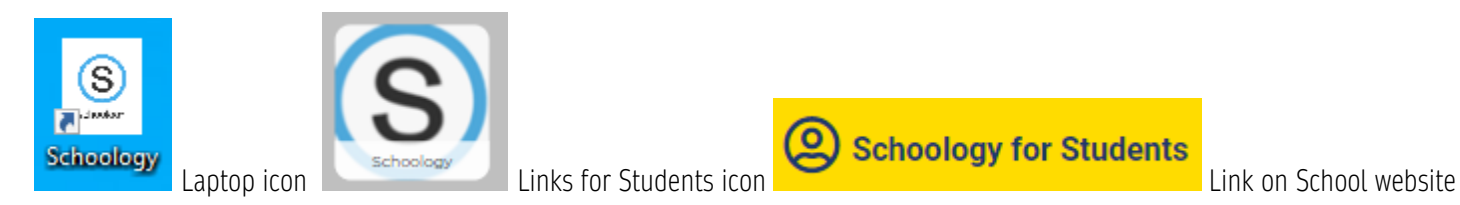

Sign in with your sNumber@stjohns.k12.fl.us

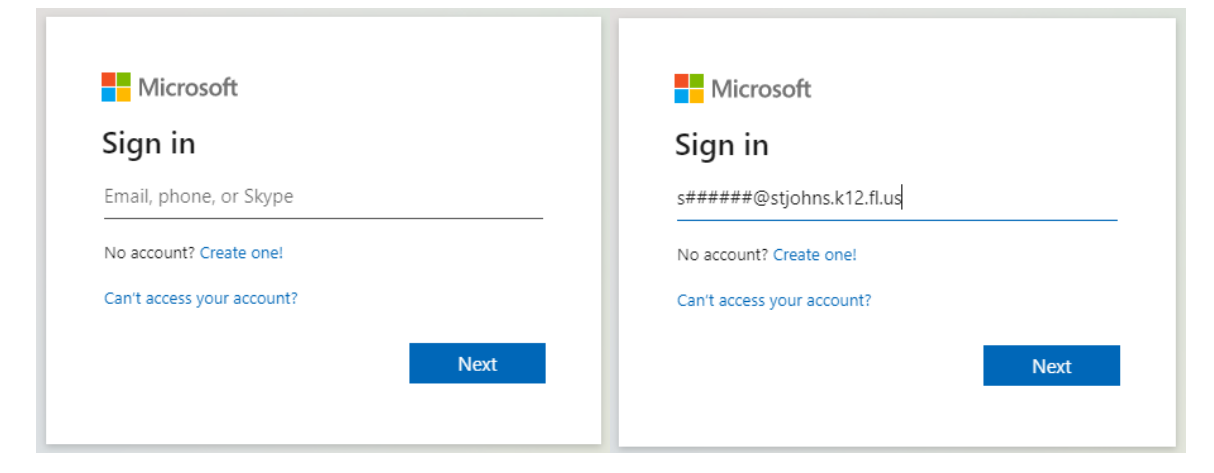

Use your Active Directory Information (sNumber and password) to sign in.

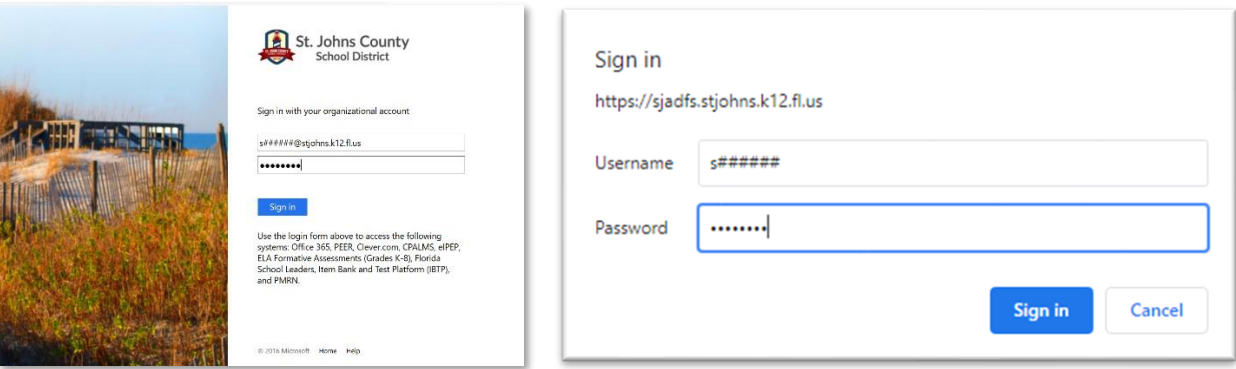

You will see your course dashboard after logging in!

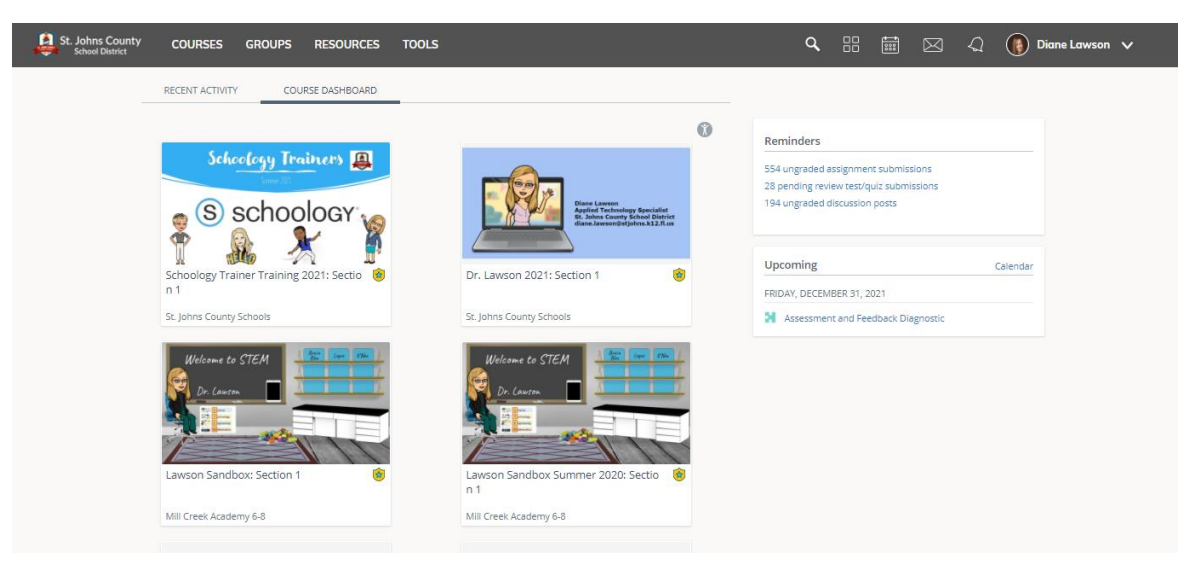